## Quick Guide: Accessing Online Tools Training (OTT)

The Online Tools Training (OTT) for the Alaska Science Assessment are practice tests designed to provide students a hands-on opportunity to experience the test environment. Students can navigate through a "test", practice using test-taking tools, and try out different technology-enhanced items.

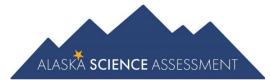

School districts should provide students the opportunity to use the OTT. Students should be familiar with navigating the test environment prior to testing so they can focus on the content of the test and confidently demonstrate their knowledge of the Alaska standards.

The OTT is accessible to students, educators, parents, and community. Parents are encouraged to use the OTT and see what kinds of questions their student will be answering. Test questions are not scored and answers are not saved.

- 1. Open the Google Chrome web browser. The OTT is only available using Google Chrome. If needed, please visit the Google Chrome homepage (google.com/chrome) to download Google Chrome.
- 2. Go to the DRC INSIGHT Portal (ak.drcedirect.com).
- 3. Select the link at the bottom of the page under the 'ONLINE TOOLS TRAINING (OTT)' heading.

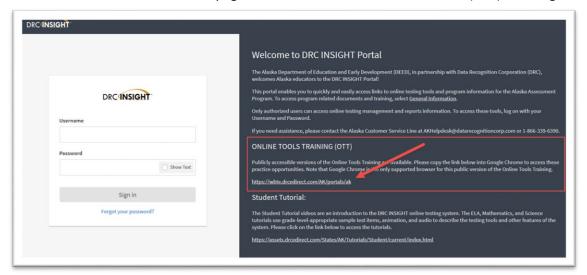

- 4. Select Online Tools Training.
- Select Science.

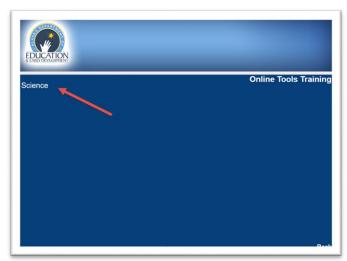

Find out more information about Alaska Science assessment on the Alaska Science Assessment webpage.